## TIMBER SALE DATA FILES

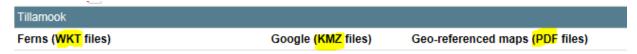

## 1. WKT files

These are for use by State timber sale purchasers in filing notifications through <u>FERNS</u> (ODF's <u>Forest Activity Electronic Reporting and Notification System)</u>

## 2. KMZ files

These are for use in **GOOGLE EARTH** on desktop computers or mobile devices

## 3. PDF files

These are geo-referenced maps produced in <u>ESRI's ArcGIS</u> which can be used as a base map on mobile devices with the <u>AVENZA</u> application installed

To download these files (these steps are showing *Internet Explorer*, your browser maybe different):

- 1. **Right-click** on the file you wish to download (Bling Ridge's Boundary WKT file is used in this example)
- 2. Select Save target as... from the menu

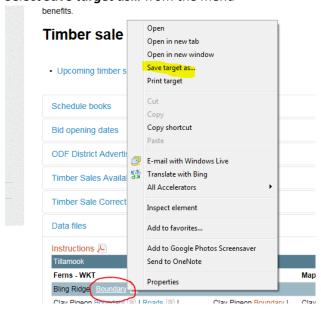

3. Browse to the location on your computer where you wish to save the file and select **Save** 

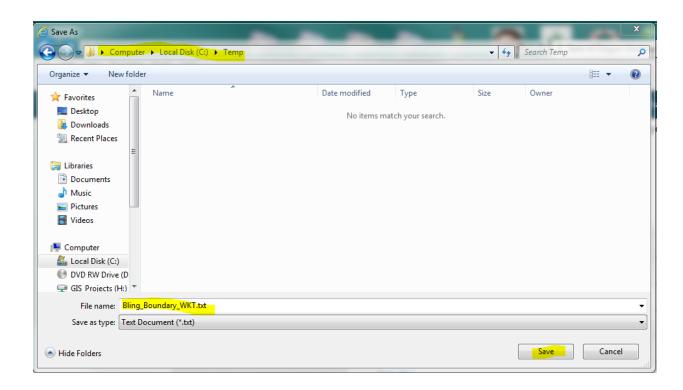

**NOTE:** When saving **KMZ** files, *Internet Explorer* will change the file extension to ~.zip

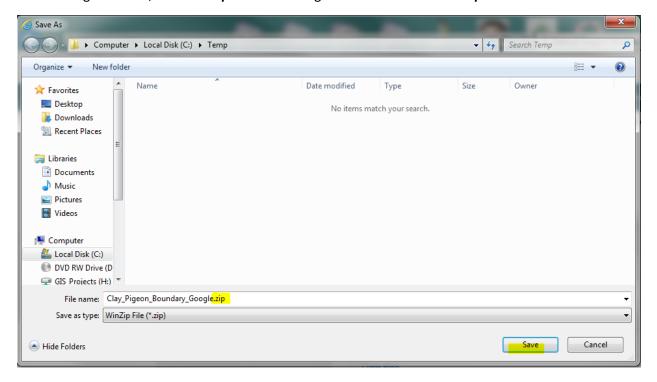

Save the file to your computer, then re-name the extension back to ~.kmz

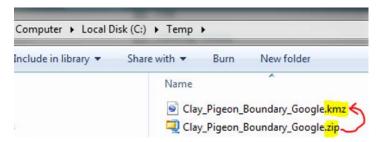

When you double-click on the KMZ file, *Google Earth* should open (if you have it installed) and zoom to the location

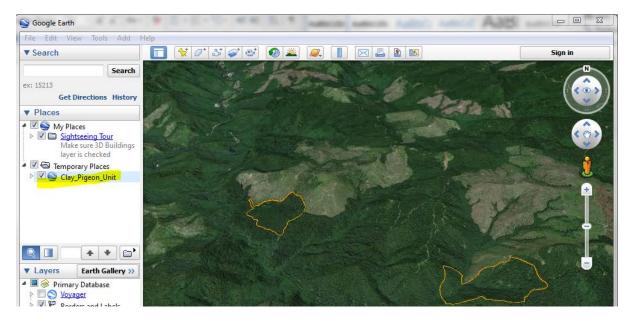

If you have questions, please contact your local ODF District Office.